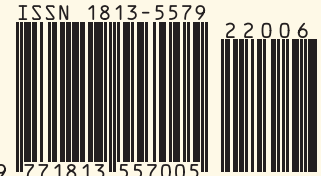

№6(235) 2022

## **Нам бы день продержаться…**

# **HP Integrity VM –**

**виртуализируй и властвуй**

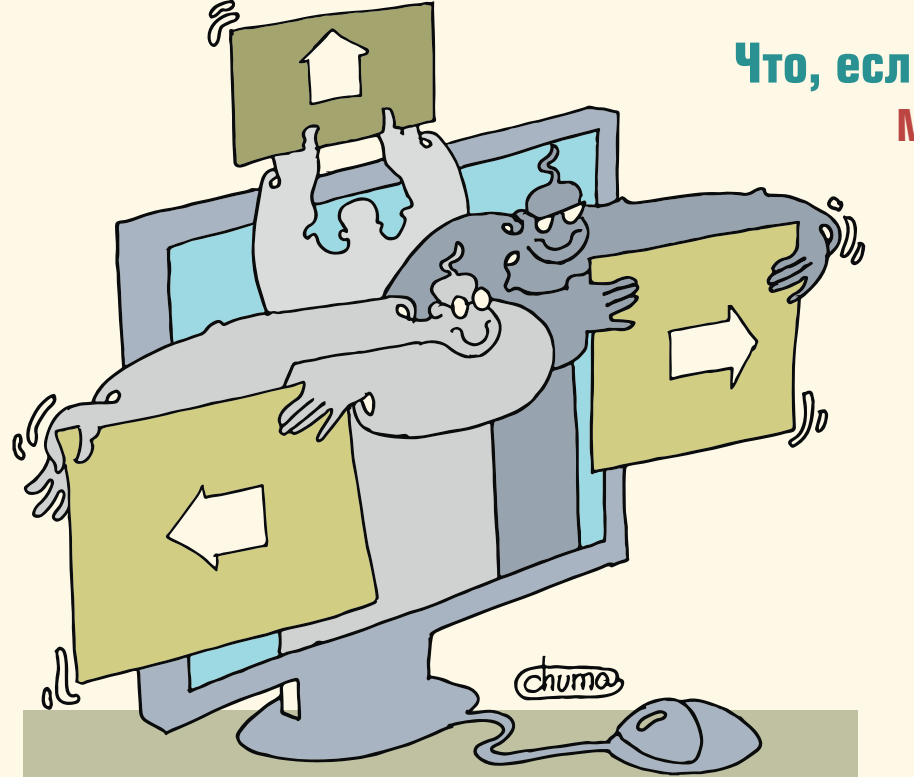

**Что, если мы были взломаны? Мониторинг угроз с помощью исторического анализа в TI-платформах**

> **Openshift и все вокруг него**

**Как российские вузы и компании переходят на свободное ПО**

**СЛЕТ ДСА-2022**

 $16+$ 

# **Не хочу лениться! Хочу учиться?**

## **Наука и технологии Наука и технологии**

**Разработка методов и средств контроля пространственных рисков на базе банков данных и интегрированных цифровых карт**

**Использование муравьиного алгоритма в задачах построения расписаний конвейеризированных проектов**

### Разработка

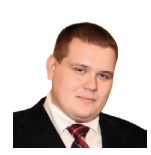

# Визитка

СЕРГЕЙ ГОЛОВАШОВ ведущий инженер DevOps, руководитель центра компетенций, компания Bell Integrator

**DevOps** 

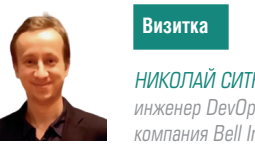

НИКОЛАЙ СИТНИКОВ инженер DevOps, компания Bell Integrator

## **Openshift и все вокруг него** Часть 5: Масштабирование приложений, стратегии деплоя, администрирование

Продолжение серии статей про Openshift, его администрирование и работу в нем. В данной статье будет рассмотрено управление кластером Openshift, добавление и удаление нод в состав кластера, методы управления узлами, логирование и журналирование, а также обновление узлов.

#### МАСШТАБИРОВАНИЕ ПРИЛОЖЕНИЯ

Автоматическое масштабирование - это функция в OpenShift, где развертываемые приложения могут масштабироваться и уменьшаться в зависимости от требований в соответствии с определенными спецификациями. Существует два типа масштабирования приложения.

#### Вертикальное масштабирование (VPA)

Вертикальное масштабирование - это все больше и больше энергии на одной машине, что означает добавление процессора и жесткого диска. Это старый метод OpenShift, который сейчас не поддерживается в выпусках. На самом деле он продолжает работать, но не подчиняется стандартной системе настройки. Метод получил свое развитие в виде выделения ресурсов поде и определения их в разделе resources. Существуют два метода выделения ресурсов поде - gos guarantee и gos Burstable.

Вертикальное масштабирование - это все больше и больше энергии на одной машине, что означает добавление процессора и жесткого диска. Это старый метод OpenShift, который сейчас не поддерживается в выпусках

QoS (качество обслуживания) - в основном переводится как «Уровень качества обслуживания» или как «Гарантия качества обслуживания». Представляет собой конфигурацию, которая действует на под. Когда Kubernetes создает под в Openshift, он назначает ему уровень QoS, который может быть одним из следующих:

- > Guaranteed: каждый контейнер в модуле должен иметь ограничения и запросы памяти/ЦП, и значения должны быть одинаковыми. Если контейнер указывает только ограничение, не задавая запроса, значение запроса будет равно значению лимита.
- > **Burstable:** по крайней мере, один контейнер в модуле имеет запрос памяти или ЦП и не соответствует требованиям уровня гарантии, то есть настройки значений памяти/ЦП отличаются.
- > BestEffort: контейнер не должен иметь ограничений или запросов памяти или ЦП.

Конфигурация настраивается не с помощью элемента конфигурации, а путем настройки CPU/MEM.limits, либо requests, тем самым устанавливая числовое ограничение на использование ресурсов, и, как следствие, уровень качества обслуживания.

Ниже пример Guaranteed:

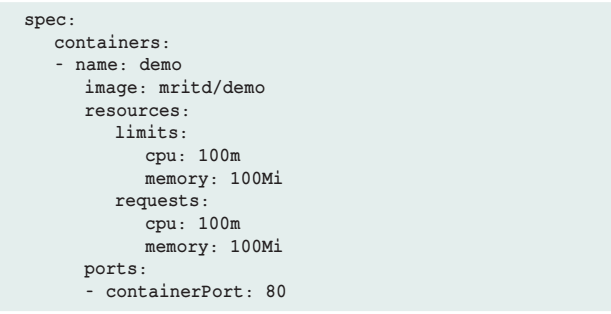

Ниже пример Burstable:

```
spec:
  containers:
   - name: demo
     image: mritd/demo
      resources:
```
DevOps

#### Разработка

```
 limits:
       cpu: 100m
       memory: 100Mi
    requests:
       cpu: 10m
       memory: 10Mi
 ports:
  - containerPort: 80
```
Ниже пример BestEffort:

```
 spec:
    containers:
     - name: demo
       image: mritd/demo
       ports:
        - containerPort: 80
```
#### **Ограничения ресурсов и запросы требований к ресурсам**

Для CPU: если ЦП, используемый службой в поде, превышает установленные ограничения, модуль не будет уничтожен, но будет ограничен. Если ограничения не установлены, модуль может использовать все свободные ресурсы процессора.

На память: когда модуль использует больше памяти, чем установленный предел, модуль container Процесс будет kernel, так как OOM kill Падение. Когда контейнер прекращается из-за OOM, система имеет тенденцию перезапускать контейнер или воссоздавать модуль на исходной машине.

Ниже приведены три способа ограничения ресурсов с разными областями действия.

**> На Node** - резервирование ресурсов узла в kubelet, конфигурация с помощью командной строки (реализуемо не во всех версиях утилиты oc)

Следующая конфигурация настраивается в соответствии с реальной ситуацией.

```
--system-reserved=cpu=500m,memory=1.5Gi \
--eviction-hard=memory.available<1.5Gi,nodefs.available<20Gi,
imagefs.available<15Gi \
--eviction-soft=memory.available<2Gi,nodefs.available<25Gi,
imagefs.available<10Gi \
--eviction-soft-grace-period=memory.available=2m,
nodefs.available=2m,imagefs.available=2m \
--eviction-max-pod-grace-period=30 \
--eviction-minimum-reclaim=memory.available=200Mi,
nodefs.available=5Gi,imagefs.available=5Gi
```
#### **>** На **namespace** конфигурации ограничения

```
apiVersion: "v1"
kind: "LimitRange"
metadata:
   name: "test-resource-limits"
   namespace: test
spec:
   limits:
       - type: "Pod"
          max:
             cpu: "2"
             memory: "2Gi"
          min:
            cpu: "30m"
            memory: "50Mi"
       - type: "Container"
          max:
            cpu: "2"
             memory: "2Gi"
          min:
             cpu: "30m"
```

```
 memory: "50Mi"
 default:
   cpu: "300m"
    memory: "600Mi"
 defaultRequest:
   cpu: "30m"
   memory: "50Mi"
 maxLimitRequestRatio:
    cpu: "30"
```
**>** На **Pod** ограничения можно использовать Deployment

```
apiVersion: apps/v1beta1
kind: Deployment
metadata:
  name: demo-deployment
spec:
  replicas: 1
   template:
       metadata:
          annotations:
            sidecar.istio.io/inject: "false"
          labels:
            app: demo
       spec:
          containers:
          - name: demo
             image: mritd/demo
             resources:
                limits:
                   cpu: 100m
                   memory: 100Mi
                requests:
                   cpu: 10m
                   memory: 10Mi
             ports:
               - containerPort: 80
```
#### **QoS приоритет**

Три уровня приоритета QoS, от высокого до низкого (слева направо): **Guaranteed** → **Burstable** → **BestEffort**.

#### **Стратегия утилизации ресурсов OpenShift и его оркестратора на базе Kubernetes**

Стратегия утилизации ресурсов: когда кластер контролирует node, когда ресурсы памяти или ЦП узла исчерпаны, для защиты нормальной работы узла будет активирована стратегия восстановления ресурсов, чтобы уменьшить занятость ресурсов путем изгнания Pod на узле.

Три политики QoS исключены по приоритету, от высокого к низкому (слева направо): **BestEffort** → **Burstable** → **Guaranteed**.

#### **Рекомендации:**

- **>** Если ресурсов достаточно, вы можете установить QoS пода на Гарантированный
- **>** QoS модуля менее важной службы устанавливается на Burstable или BestEffort. Такие как filebeat, logstash, fluentd и т.д.

**Предложение:** при установке k8s рекомендуется использовать swap раздел. Именно он может решить проблему нехватки памяти, когда её, памяти, недостаточно. Используйте Swap, когда нагрузка на систему слишком высока или оркестратор будет занимать все время диска на операции чтения/записи (disk io).

#### **Горизонтальное масштабирование (HPA)**

Этот тип масштабирования полезен, когда необходимо обработать больше запросов, увеличив число машин.

#### Разработка

Он не исключает вертикальное масштабирование, но очень хорошо расширяет его возможности по поднятию необходимого дополнительного количества реплик приложения, когда ресурсы одной поды уже исчерпаны.

В OpenShift есть два способа включить функцию масштабирования

- > Использование файла конфигурации развертывания
- > Во время запуска образов

#### Использование файла конфигурации развертывания

В этом методе функция масштабирования включается через файл vaml конфигурации deploymant. Для этого используется команда ОС autoscale с минимальным и максимальным количеством реплик, которые необходимо запустить в любой момент времени в кластере. Нам нужно определение объекта для создания автомасштабатора. Ниже приведен пример файла определения pod autoscaler:

```
apiVersion:
.<br>extensions/v1beta1 kind:
HorizontalPodAutoscaler metadata:
  name.database spec:
     scaleRef:kind:
        DeploymentConfig
        name: database
        apiVersion: v1
        subresource: scale
     minReplicas: 1
     maxReplicas: 10
      cpuUtilization:
         targetPercentage: 80
```
Как только у нас будет файл, нам нужно сохранить его в формате yaml и выполнить следующую команду для развертывания:

```
$ oc create -f <file name>.yaml
```
#### Во время запуска образа

Можно также автоматически масштабировать без файла yaml, используя следующую команду ос autoscale в командной строке ос:

```
$ oc autoscale dc/database --min 1 --max 5 --cpu-percent = 75
deploymentconfig "database" autoscaled
```
Эта команда также создаст файл аналогичного типа, который впоследствии можно будет использовать для справки.

#### СТРАТЕГИИ ДЕПЛОЯ

Стратегия развертывания в OpenShift определяет поток развертывания с различными доступными методами. В OpenShift ниже перечислены важные типы стратегий развертывания.

- > Роллинг стратегия
- > Воссоздать стратегию
- > Индивидуальная стратегия

#### Rolling стратегия

Ниже приведен пример файла конфигурации развертывания, который используется в основном для развертывания на узлах OpenShift:

#### DevOps

```
kind:
"DeploymentConfig"
apiVersion: "v1"
matadata\cdotname: "database" spec:
     template\cdotmetadata\cdotlahels......<br>name: "Database1"
spec:
   containers:
   - name: "vipinopenshifttest"
     image: "openshift/mongoDB"
     ports:
         - containerPort: 8080
           protocol: "TCP"
replicas: 5
selfortorname: "database"
   triggers:
type: "ConfigChange"
  type: "ImageChange"
   imageChangeParams
     automatic: true
     containerNames:
         "vipinopenshifttest"
      from -kind: "ImageStreamTag"
        name: "mongoDB:latest'
      strategy:
      type: "Rolling
```
#### Скользящая стратегия

Скользящая стратегия используется для непрерывного обновления или развертывания. Этот процесс также поддерживает куки жизненного цикла, которые используются для внедрения кода в любой процесс развертывания.

#### Воссоздать стратегию

Эта стратегия развертывания имеет некоторые основные функции стратегии развертывания и поддерживает ловушку жизненного цикла.

#### Индивидуальная стратегия

Это очень полезно, когда кто-то хочет предоставить свой собственный процесс или процесс развертывания. Все настройки могут быть сделаны согласно требованию:

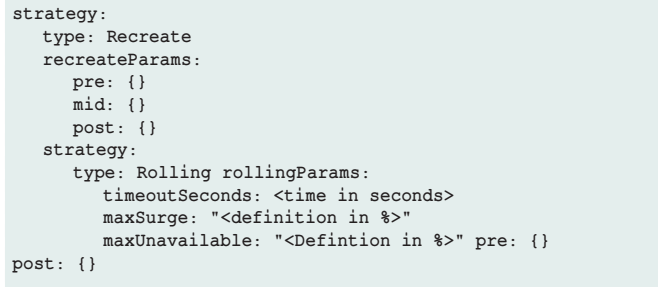

```
$ oc deploy <deployment config> --latest
```
#### **АДМИНИСТРИРОВАНИЕ**

#### Конфигурация мастера и узла

B OpenShift нам нужно использовать команду start вместе с ОС для загрузки нового сервера. При запуске нового мастера нам нужно использовать мастер вместе с командой

#### **DevOps**

#### запуска, тогда как при запуске нового узла нам нужно использовать узел вместе с командой запуска. Чтобы сделать это, нам нужно создать файлы конфигурации для мастера, а также для узлов. Мы можем создать базовый файл конфигурации для мастера и узла, используя следующую команду: Для файла конфигурации узла:

\$ oadm create-node-config --node-dir = /openshift.local. config/node-<node hostname>

Выполнив следующие команды, мы получим базовые файлы конфигурации, которые можно использовать в качестве отправной точки для конфигурации. Позже мы можем иметь тот же файл для загрузки новых серверов.

```
apiLevels:
    y1beta3
   - v1apiVersion: v1
     \overline{\mathsf{assertConfi}}logoutURL: ""
        masterPublicURL:
        https://172.10.12.1:7449 publicURL:
        https://172.10.2.2:7449/console/
        servingInfo:
           bindAddress:
           0.0.0.0.7449 certFile.
           master.server.crt clientCA:
     keyFile:
        master.server.kev
        maxRequestsInFlight: 0
        request Timeout Seconds : 0
        controllers: '*
        corsAllowedOrigins:
         -172.10.2.2:7449-127.0.0.1- localhost
$ openshift start master --write-config =
openshift.local.config/master
           AnsConfi\sigma:
              bindAddress: 0.0.0.0:53etcdClineca: ca.crt
              certFile: master.etcd-client.crt
              keyFile: master.etcd-client.key
              urls:- https://10.0.2.15:4001
           etcdConfig:
              address: 10.0.2.15:4001
              peerAddress: 10.0.2.15:7001
              peerServingInfo:
                 bindAddress: 0.0.0.0:7001certFile: etcd.server.crt
                 clientCA: ca.crt
                 keyFile: etcd.server.key
              servingInfo:
                 bindAddress: 0.0.0.0:4001
                 certFile: etcd.server.crt
                 clientCA: ca. crtkeyFile: etcd.server.key
           storageDirectory: /root/openshift.local.etcd
              etcdStorageConfig:
                 kubernetesStoragePrefix: kubernetes.io
                 kubernetesStorageVersion: v1
                 openShiftStoragePrefix: openshift.io
                 openShiftStorageVersion: v1
              imageConfia:
                 format:
                 openshift/origin${component}:${version}
                 latest: false
              kind: MasterConfig
```
#### Разработка

```
kubeletClientInfo:
       ca \cdot ca \cdot crtcertFile: master.kubelet-client crt
       keyFile: master.kubelet-client.key
       port: 10250
       .<br>kubernetesMasterConfig:
          apiLevels:
              - vlbeta3
               - v1apiServerArguments: null
           controllerArguments: null
       mastererCount \cdot 1masterIP: 10.0.2.15
       podEvictionTimeout: 5m
       schedulerConfigFile: "
       servicesNodePortRange: 30000-32767
       servicesSubnet: 172.30.0.0/16staticNodeNames: []
   masterClients: externalKubernetesKube
   Config. "openshiftLoopbackKubeConfig:
       openshift-master.kubeconfig masterPublic
   URL: https://172.10.2.2:7449
networkConfig.
   clusterNetworkCIDR: 10.1.0.0/16
   hostSubnetLength: 8
   networkPluginName: "'
    serviceNetworkCIDR: 172.30.0.0/16
oauthConfig:
   assetPublicURL:
   https://172.10.2.2:7449/console/grantConfig:
       method: auto
       identityProviders:
           - challenge:
           - true login: true
       name: anypasswordprovider:
           apiVersion: v1
           kind: AllowAllPasswordIdentityProvider
       masterPublicURL: https://172.10.2.2:7449/
       masterURL: https://172.10.2.2:7449/
       sessionConfig:
           sessionMaxAgeSeconds: 300
           sessionName: ssn
           sessionSecretsFile: ""
       tokenConfig:
           accessTokenMaxAgeSeconds: 86400
           authorizeTokenMaxAgeSeconds: 300
policyConfig:
   bootstrapPolicyFile: policy.json
   openshiftInfrastructureNamespace: openshift-infra
    openshiftSharedResourcesNamespace: openshift
projectConfig:
   defaultNodeSelector: "
   projectRequestMessage: ""
   projectRequestTemplate: ""
   securitvAllocator:
       mcsAllocatorRange: s0:/2
       mcsLabelsPerProject: 5
uidAllocatorRange: 1000000000-19999999999/10000
routingConfig:
   subdomain: router.default.svc.cluster.local
serviceAccountConfig:
\verb|managedNames|: % \begin{minipage}[c]{0.5\linewidth} \textit{managedNames:} \end{minipage} \vspace{-0.000\linewidth} \vspace{-0.000\linewidth}default
      builder
    - deployer
 - masterCA: ca.crt
- privateKeyFile: serviceaccounts.private.key
   privateKeyFile: serviceaccounts.private.key
   publicKeyFiles:
    - serviceaccounts.public.key
   servingInfo:
    - bindAddress: 0.0.0.0.8443certFile: master.server.crt
       clientCA: ca.crt
    - keyFile: master.server.key
       maxRequestsInFlight: 0
    - requestTimeoutSeconds: 3600
```
#### Разработка

#### Файлы конфигурации узла

Вот так выглядят файлы конфигурации узла. Как только у нас есть эти файлы конфигурации, мы можем запустить следующую команду для создания главного сервера и сервера узлов.

```
$ openshift start --master-config = /openshift.local.config/
master/master- config.yaml --node-config = /openshift.local.
config/node-<node hostname>/node- config.yaml
```

```
allowDisabledDocker:
  true apiVersion: v1
  dnsDomain: cluster.local
  dnsIP: 172.10.2.2
  dockerConfig:
    execHandlerName:
    native
  imageConfig:
    kind: NodeConfig
  masterKubeConfig: node.kubeconfig
  networkConfig:
    mtu: 1450
    networkPluginName: ""
  nodeIP:nodeName: node1.example.com
  podManifestConfig:
    path: "/path/to/pod-manifest-file" file
    CheckIntervalSeconds: 30
  servingInfo:
    bindAddress: 0.0.0.0:10250
    certFile: server.crt
```
#### Управляющие узлы

keyFile: server.key

B OpenShift у нас есть утилита командной строки ОС, которая в основном используется для выполнения всех операций в OpenShift. Мы можем использовать следующие команды для управления узлами:

> Для перечисления узла

clientCA: node-client-ca.crt

volumeDirectory: /root/openshift.local.volumes

```
$ oc get nodes
```
- > Описание деталей об узле
- \$ oc describe node <node name>
	- > Удаление узла

\$ oc delete node <node name>

> Список модулей на узле

\$ oadm manage-node <node1> <node2> --list-pods [--podselector=<pod selector>] [-o json | yaml]

> Оценка стручков на узле

\$ oadm manage-node <node1> <node2> --evacuate --dry-run [--pod-selector=<pod selec- tor>]

B мастере OpenShift есть встроенный сервер OAuth, который можно использовать для управления аутентификацией.

#### DevOps

Все пользователи OpenShift получают токен с этого сервера, который помогает им общаться с OpenShift API.

B OpenShift есть разные уровни аутентификации, которые можно настроить вместе с основным файлом конфигурации.

- > Позволять все
- $\geq$  Запретить все
- > Htpasswd
- $>LDAP$
- > Базовая аутентификация
- > Заголовок запроса

Определяя основную конфигурацию, мы можем определить политику идентификации, где мы можем определить тип политики, которую мы хотим использовать.

#### Позволять все

```
oauthConfig:
   identityProviders:
    name:
     Allow Authontication
      challenge: true
     login: true
     provider:
        apiVersion: v1
         kind: AllowAllPasswordIdentityProvider
```
#### Запретить все

Это запретит доступ ко всем именам пользователей и паролям

```
oauthConfig:
```

```
identityProviders:
```

```
- name:
     deny Authontication
```

```
challence: true
```

```
login: true
provider:
```
apiVersion: v1

kind: DenyAllPasswordIdentityProvider

#### **Htpasswd**

HTPasswd используется для проверки имени пользователя и пароля по отношению к зашифрованному файлу пароля. Для создания зашифрованного файла есть следующая команда: Использование зашифрованного файла.

```
oauthConfig:
```

```
identityProviders:
   - name\cdothtpasswd authontication
      challenge: true
      login: true provider:
         apiVersion: v1
         kind: HTPasswdPasswordIdentityProvider
        file: /path/to/users.htpasswd
oauthConfig:
   identityProviders:
   - name:
      "Idap_authontication" challenge: true
      login: true
     provider:
```

```
apiVersion: v1
```

```
kind: LDAPPasswordIdentityProvider
```
 $attributes.$ id:

**DevOps** 

## Разработка

```
- dn
     email:- mail
     name:- cn preferredUsername:
         - uid
  bindDN · ""
  bindPassword: ""
  ca: my-ldap-ca-bundle.crt insecure: false
url: "ldap://ldap.example.com/ou=users,dc=acme,dc=com?uid"
```
\$ htpasswd </path/to/users.htpasswd> <user name>

#### Базовая аутентификация

Это используется, когда проверка имени пользователя и пароля выполняется на основе межсерверной аутентификации. Аутентификация защищена в базовом URL и представлена в формате JSON.

#### Настройка учетной записи службы

Учетные записи служб предоставляют гибкий способ доступа к API OpenShift, предоставляя имя пользователя и пароль для аутентификации.

#### Включение учетной записи службы

Сервисная учетная запись использует для аутентификации пару ключей - открытый и закрытый. Аутентификация в API выполняется с использованием закрытого ключа и проверки его по открытому ключу.

```
ServiceAccountConfig:
  masterCA: ca.crt
  privateKeyFile: serviceaccounts.private.key publicKeyFiles:
      - serviceaccounts.public.key
```
\$ Openshift cli create service account <name of server account>

#### Создание учетной записи службы

Используйте следующую команду для создания учетной записи службы:

```
oauthConfig:
   identityProviders:
    - name\cdotmy remote basic auth provider
      challenge: true
      login: true provider:
          apiVersion: v1
         kind: BasicAuthPasswordIdentityProvider
         url: https://www.vklnld908.int.example.com/
         remote-idp ca: /path/to/ca.file
         certFile: /path/to/client.crt<br>keyFile: /path/to/client.key
```
#### Работа с НТТР прокси

В большинстве производственных сред прямой доступ к Интернету ограничен. Они либо не подключены к Интернету, либо работают через HTTP или HTTPS-прокси. В среде OpenShift это определение прокси-машины устанавливается как переменная среды. Это можно сделать, добавив определение прокси-сервера в файлы master и node, расположенные в /etc/sysconfig. Это похоже на то, что мы делаем для любого другого приложения.

```
Master
/etc/ sysconfig / OpenShift-master
Node
/etc/ sysconfig / OpenShift-node
   HTTP PROXY=http://USERNAME:PASSWORD@172.10.10.1:8080/
   HTTPS PROXY=https://USERNAME:PASSWORD@172.10.10.1:8080/
   NO PROXY=master.vklnld908.int.example.com
```
После этого нам нужно перезапустить главный и узловой компьютеры.

```
Docker Pull
/etc/sysconfig/docker
HTTP PROXY = http://USERNAME:PASSWORD@172.10.10.1:8080/
HTTPS PROXY = https://USERNAME:PASSWORD@172.10.10.1:8080/
NO PROXY = master vklnld1446 int example com
```
Чтобы запустить модуль в прокси-среде, это можно сделать с помощью:

```
HTTP PROXY=http://USERNAME:PASSWORD@172.10.10.1:8080/
HTTPS PROXY=https://USERNAME:PASSWORD@172.10.10.1:8080/
```
#### **OpenShift Storage c NFS**

В OpenShift концепция постоянных томов и утверждений о постоянных томах образует постоянное хранилище. Это одна из ключевых концепций, при которой сначала создается постоянный том, а затем утверждается тот же том. Для этого нам необходимо иметь достаточно емкости и дискового пространства на базовом оборудовании.

Далее с помощью команды ОС create создайте постоянный том:

```
$ oc create -f storage-unit1.vaml
  persistentvolume " storage-unit1 " created
```
Утверждение созданного объема:

```
apiVersion: v1
\overline{\textbf{k}}ind\cdotPersistentVolumeClaim metadata:
   name: Storage-clame1 spec:
   accessModes:
    - ReadWriteOnce resources:
      requests:
          .<br>storage: 5Gi
```
Создайте заявку:

```
$ oc create -f Storage-claim1.yaml
persistentvolume " Storage-clame1 " created
   apiVersion: v1
   \overline{\mathbf{r}}ind.
   PersistentVolume
   metadata:
     name: storage-unit1 spec:
         capacity:
            storage: 10Gi
            accessModes
             - ReadWriteOnce nfs:
               path: /opt server: 10.12.2.2
               persistentVolumeReclaimPolicy: Recycle
```
Ключевые слова: Горизонтальное масштабирование, стратегии деплоя и выкатки приложений, администрирование узлов openshift и их сервисов в операционной системе.